# IT 270 Graphics & Animation

UNM Valencia, Digital Media Arts updated 1-2014 SPRING 2014 Monday | Wednesday, 10:30 - 11:45am LEARN Enhanced Course **Professor: Alexa Wheeler**

[alexa08@unm.edu](mailto:alexa@alexawheeler.com)

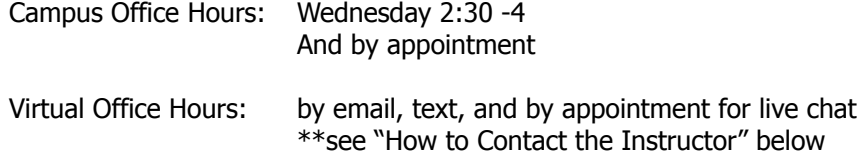

Office: Business & Technology Building Rm. 110A

### Course Description

This course is designed to provide students with a fundamental working knowledge of the technical, aesthetic, and conceptual aspects of computer generated graphics and twodimensional animations. Lectures, demonstrations, discussions, and other content will introduce various issues of design and animation. Assigned projects, readings, presentations, and group critiques will assist in a critical understanding better preparing the student for further study in the graphics and animation.

# **Objectives**

- Demonstrate excellent understanding of the drawing, shape, and animation tools to create shape, depth, drawing, tracing, text, and animations.
- Develop a good working knowledge of the basics of 2-D animation
- Demonstrate several advanced features in Illustrator and Flash.
- Enhance your ability to think visually and communicate your ideas as such.
- Perfect your ability to discuss and defend your work in relation to concepts, ideas, techniques, processes, and experiences.
- Understand major developments in graphic arts as they have occurred throughout time.
- Develop a familiarity with the variety of media available in the graphic arts and understand the limitations and opportunities offered by these various materials and techniques.
- Demonstrate an excellent understanding of the components of art and design (balance, unity, line, composition, color theory, visual rhythm, etc…), and use this language to discuss, debate, and create.
- Gain an excellent working knowledge of the Mac computer and it's operating system

Required Online Subscription

#### **lynda.com Online Video Tutorial Library**

**Illustrator CS4 Essential Training & Flash Professional CS4 Essential Training** Available free of charge to UNM students at: lynda.unm.edu

# Student Responsibilities/Attendance/Participation

Student Responsibilities:

- Students must have basic computer and file management skills for all DMA courses. Custom tutoring services are available through the TLC. Required pre/co requisite is IT 101: Computer FUNdamentals. Students that fall behind due to lack of basic computer skills will be dropped.
- Bring a USB Flash Drive (at least 8 GB) to every class. Make sure it is clearly labeled with your name on it. Always keep a back-up of ALL classwork.
- Have a UNM email to access UNM Learn:
	- o Students will access supplemental information, class agenda/syllabus, and their grades through UNM Learn at https://learn.unm.edu. Just enter your NetID and your password. You must set-up a UNM email account (https://netid.unm.edu) if you do not already have one.
- If you have a disability, please inform me of your needs as soon as possible to ensure that your needs are met in a timely manner.
- Students must have required subscription to Lynda.com to succeed.
- Cell phones need to be muted during class times. If you must receive a call, leave the lab before you answer. No phone conversations in the studio. No web browsing, email, or text messaging during lectures, demos, discussions, or critiques.

#### - **COMPUTERS WILL BE OFF DURING ALL CRITIQUES!!!**

Attendance/Participation:

- Students are required to complete all projects on time, participate in scheduled critiques/class discussions, watch posted Lynda.com video tutorials in the week they are posted, and maintain a safe, respectable, positive lab environment.
- Students are required to attend class, arrive on time, remain present until the end of class, and be prepared for each day's work. More than three absences without prior consultation may result in a failing grade or a drop from the class. Leaving early or arriving late three times results in one absence.
- If you have not attended class for three consecutive class periods and have made no attempt to text/email/IM/contact me, you WILL be dropped.
- Students who do not attend the first week of class will automatically be dropped.
- Students will need to work a few hours each week in addition to the scheduled class times. Open lab hours will be announced

# Grading Policy

#### Grading:

- Grading is based on a timely completion of course assignments, the quality of individual technical and critical development, conceptual progress, personal commitment and the ability to work in a community studio setting. Personal commitment involves regular attendance, consistent effort, completion of work, participation in critiques and class discussions, and the general willingness to try. Make each project meaningful to yourself!
- Each assignment will culminate in a critique, which will consist of pinning up your work and/or projecting your completed work in class for all to see. All due dates will be announced in the YELLOW BOX on UNM Learn, as well as on the syllabus. No full credit will be given for any late work. If an assignment is not presented on time, an automatic 0 will be issued. You will need to make arrangements with me if you are planning to make-up the work, and a fair grade will be issued once the work has been submitted, presented, and critiqued, minus an automatic one letter grade deduction.
- Incompletes are rarely issued. If 75% of the semester's work/projects/deliverables and participation/attendance have been completed with a satisfactory grade, and incomplete may be issued.

# Grading Breakdown

#### **Semester Requirements:**

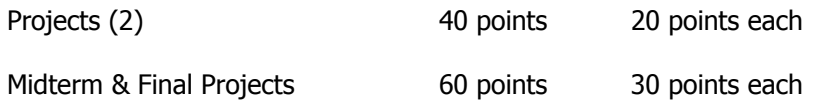

#### **Make-Up/Extra Credit:**

Extra Credit **Extra Credit** 10 points maximum for the semester

Points will be added up and a letter grade will be issued according to the following scale:

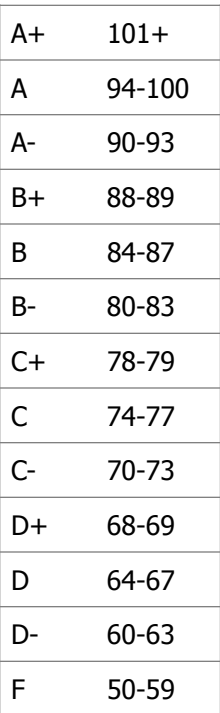

# How to Contact the Instructor

#### **Weekly Office Hours:**

- Office Hours are held weekly on-campus and virtually.
- On campus, the office hours are:
	- o Wednesday 2:30 4 in B&T Rm. 110A, or check other DMA classrooms
	- o Also, by appointment
- Virtually, reach me any other time through email, text ... (see below).

#### **Email:**

I prefer all email to be from the internal UNM Learn class email. I will check this UNM Learn email regularly and will respond to all emails within 48 hours (72 hours weekends), and usually sooner.

Although less preferred, you can email me at alexa08@unm.edu. In the Subject Line of the email, ALWAYS write your full name and class number. For example – "Laurie Anderson IT 270"

#### **Text:**

You can also reach me **BY TEXT ONLY** at: 505-515-1055. I WILL NOT answer phone calls and ask that you please NEVER LEAVE A MESSAGE!!! Any messages left by students will be deleted and will not constitute an attempt at communication. In the event of an absence, you will be counted unexcused if you only left a message and made no other written attempt at communication. All communication between instructor and student outside of class time MUST be in written format for this class. If you must reach me or have an emergency, USE: email, text, or my office phone (if needing to leave a message – as a last resort) at 925-8702.

### Support Information, Resources, & Tutorials

#### **Open Studio Time – Digital Media Arts Open Lab & Darkroom:**

- Located in Room 123A in the Business & Technology Building (directly in front of the current B&T open computer lab Room 123). You will need to enter the lab through the current B&T computer lab and sign-in to use the computers.
- Times and hours posted on UNM Learn

#### **Support for UNM Learn:**

o - UNM Learn help: http://UNM Learninfo.unm.edu/student/

#### **DMA / UNM Valencia Tutoring Services:**

- We are proud to have our very own DMA tutor available for Digital Media Arts specific courses! You can walk-in or if you prefer to make an appointment during these times, please call the Learning Center at 925-8900.
- Custom tutoring services are available through The Learning Center http:// www.unm.edu/~tutor/. Even online tutoring is available

#### **Other tutorials:**

I will post a number of links to video tutorials in UNM Learn for this course.

#### **Instructor Support:**

Please see "How to Contact the Instructor" for methods of contacting the instructor for help.

#### **Community Support:**

We will have a HELP FORUM discussion board in the UNM Learn course. Use this as a place to post questions to the community. It is important for peer learning and peer communication to enhance our community.

### **Illustrator Project 1: Childhood Memory Book Cover**

#### **Objective:**

Familiarize students with basic tools in Illustrator and many basic elements of design and color theory. Consider the use of drawing tools to enhance the visual idea of memory vs. reality. To understand what a cover design is, and what elements are needed to create a harmonious and graphic design composition. To understand the basics of cover design, and the visual elements/ materials of this process.

#### **Process:**

Using your own childhood as the inspiration, imagine you have been hired to illustrate the cover design for a children's book. Design and illustrate this cover design with the intention of trying to tell the entire story to the audience in one image. Dig deep! Incorporate all technical requirements as listed below. Consider: Who is the intended audience? What age? What culture? What language? Is it fiction or non-fiction? Educational or recreational?

#### **Technical Requirements:**

- 1. New Document  $-8.5'' \times 11''$
- 2. Use at least three of the shapes in the Shape Tools NO LENS FLARES!!
- 3. Create at least 1 Object Group
- 4. Include at least 3 logically organized layers in your design
- 5. Apply strokes and fills to at least 3 objects using the Appearance Panel
- 6. Apply at least 1 effect to an object (or group) using the Effects in the Appearance Panel
- 7. Live trace at least 1 object and expand the appearance & "Place" a photograph as a graphical element (can be same photograph)
- 8. Live paint at least 1 object
- 9. Use text for the book title
- 10. You may find the need to: refine curves, cut paths, join paths, erase paths, and add and remove anchor points as you work on these requirements for your illustration

### **Illustrator Midterm Project: Logo and Package Design**

#### **Objective:**

Familiarize students with more advanced tools in Illustrator and further the investigation into elements of design and color theory. Consider the use of color, and what it means to work within a distinct color family. Learn how to organize, manage, save, scan, and print files. To understand what a logo is, and what elements are needed to brand a company. To understand the basics of packaging design, and the visual elements/materials of this process.

#### **Process:**

Design and illustrate a logo for either a real or fictitious company. Choose a product to market for this company, and create a package design (letterhead, envelope, business card) that incorporates the logo. Logo Package Design to include 3 documents: Envelope (4.125" x 9.5"), Business Card (3.5"  $\times$  2") and Letterhead (8.5"  $\times$  11"). Incorporate all technical requirements as listed below. Consider: How does the typography enhance the design? What graphics will really depict your company? Do the product and the packaging have a harmonious relationship? Yes? No? Why?

#### **Technical Requirements:**

- 1. Logo Package Design to include 3 artboards: Envelope (4.125" x 9.5"), Business Card (3.5"  $\times$  2") and Letterhead (8.5"  $\times$  11"). Use any and all the previous techniques learned up to this point
- 2. Text on a path OR Text in a shape
- 3. Text that has been converted to outlines and modified<br>4. Layers must be organized in a logical fashion according
- Layers must be organized in a logical fashion according to the design
- 5. Must have 3 artboards that represent:
	- a. Envelope  $-4.125'' \times 9.5''$ 
		- b. Business Card  $-3.5'' \times 2''$
- c. Letterhead  $-8.5'' \times 11''$
- 6. Use colors harmoniously see "Kuler"
- 7. Create and include the logo as a symbol with at least 3 Appearances one on each of the artboards
- 8. Include at least 2 effects from the Effect > Illustrator Effects > Stylize menu, one of which needs to have been edited through the Appearance Panel
- 9. Modify the opacity of at least 1 object/layer can be "opacity" or "blending modes"
- 10. Use at least 1 gradient and/or pattern
- 11. Use any other previously learned techniques as you wish
- 12. Save the file as both an illustrator file and as a layered PDF
- 13. Print the three files and mount on posterboard to turn in and post for critique as extra credit.

### **Flash Project 1: Bouncing Ball Interpretation**

#### **Objective:**

Familiarize students with the tools and practices of importing, drawing, and creating shapes, artwork, and animations in Flash. To understand the basic ingredients of the interface: creating new documents, saving files, testing animations, tools overview, color palette, swatches, tweens, masks, guide layers, and layers in general. To understand squish and stretch and such techniques as used in animation. To create a basic animation in an environment.

#### **Process:**

Create a bouncing ball sequence of at least 15 seconds in length at 24 fps. Place the sequence in an environment. Create an "action and reaction" event that has caused the ball to bounce. This can be as fantastical or realistic as you choose. Consider: sports, outer space, car crash, blood cells, birth, death, human head, video game, martial arts, microorganisms, light, dark, etc…

#### **Technical Requirements:**

- 1. New ActionScript 3.0 document
- 2. A 600 x 400 stage measured in pixels
- 3. Frame rate of 24 fps
- 4. Create at least 1 shape using the Merged Drawing model
- 5. Create at least 1 shape using the Object Drawing model
- 6. Create at least 1 shape, or part of a shape, by Combining Objects
- 7. Create at least 1 Oval Primitive shape with at least 1 modification OR Create at least 1 Rectangle Primitive shape with at least 1 modification
- 8. Use text at least once
- 9. Include at least 3 logically organized layers and 1 layer folder in your design
- 10. Use at least 1 motion tween (must be symbols)
- 11. Modify the motion path after it has been created by repositioning and modifying the curve (Selection Tool), transforming (Free Transform Tool), and Keyframing in the Motion Editor
- 12. You may find the need to: modify paths and anchor points, change and work with fill and stroke colors, change layer order and objects within those layers, as you work on these requirements for your animation
- 13. Export as 2 movie files (swf & mov) and save as a Flash file. Place in proper network folder.

### **Flash Final Project: Animation & Portfolio**

#### **Objective:**

Familiarize students with the advanced tools and practices of importing, drawing, and creating shapes, artwork, and advanced animations in Flash. Learn how to organize, manage, save, and export files. To enhance a flash project with sound.

#### **Technical Requirements:**

- 1. Use any and all the previous techniques learned up to this point as you wish
- 2. New ActionScript 3.0 document
- 3. Stage size your choice maximum in either direction 1200 pixels
- 4. Frame rate of 30 fps maximum
- 5. At least 2 minutes in length
- 6. Have at least 6 layers, all uniquely labeled
- 7. Use at least 1 shape tween (mergeable artwork or drawing objects)
- 8. Use at least 1 imported still image and Import to Stage (photograph)
- 9. Use at least 1 imported Illustrator file as a movie clip, converted into Keyframes or as Flash layers and Imported to Stage
- 10. Must include a sound layer. Think about the length of the animation. Points will be deducted for a soundtrack that makes an abrupt ending rather than one that was truly meant to span the animation.
- 11. You may also experiment with "boning" and nested animations for extra credit.
- 12. Export as 2 movie files (swf & mov) and Publish for the Web
- 13. Publish the animation to the web  $-$  time permitting

# **Course Schedule**

**Spring 2014:**

Semester begins January 21 Semester ends May 8

### **HOLIDAYS:**

Spring Break: March 17 - 21 – Week 9

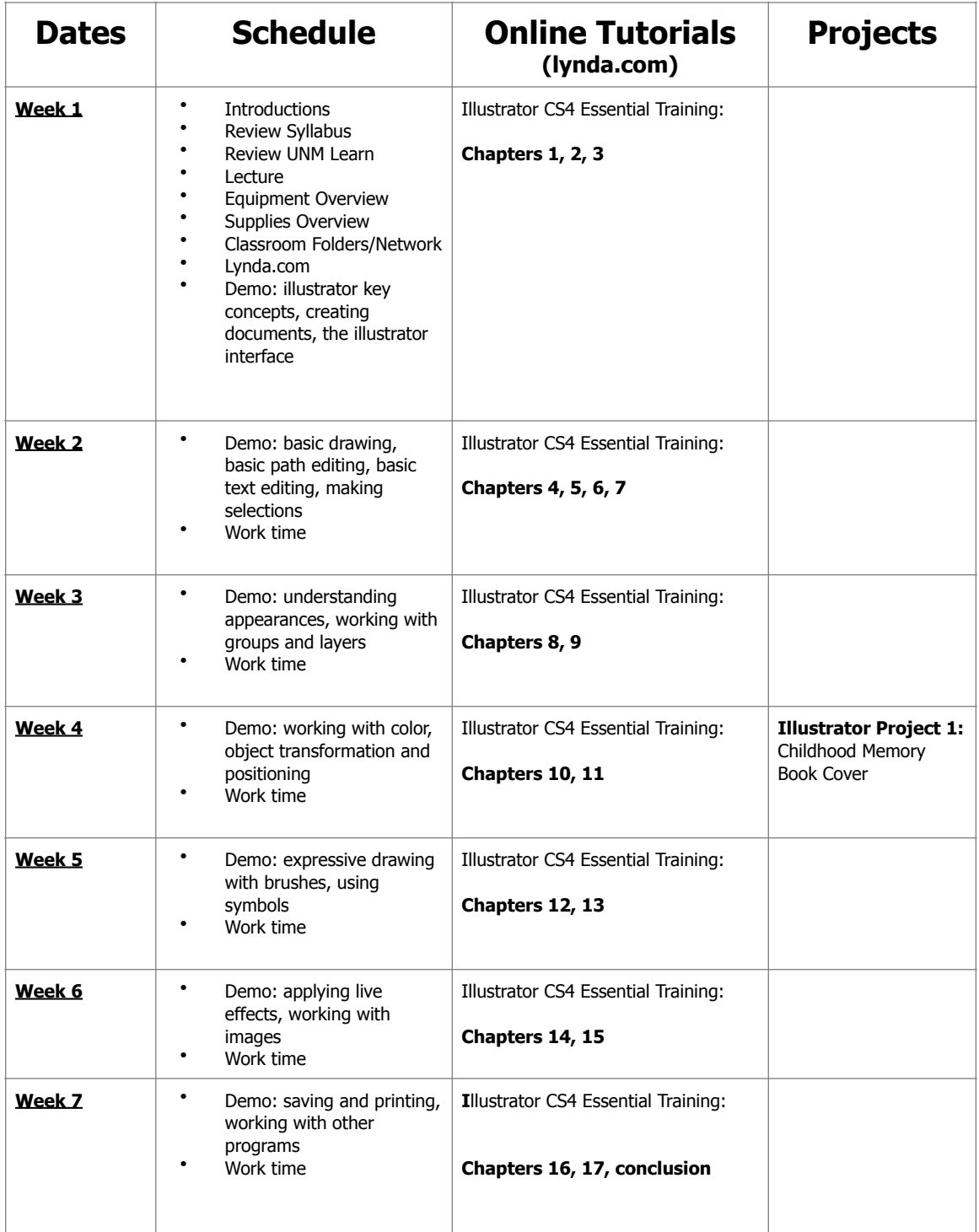

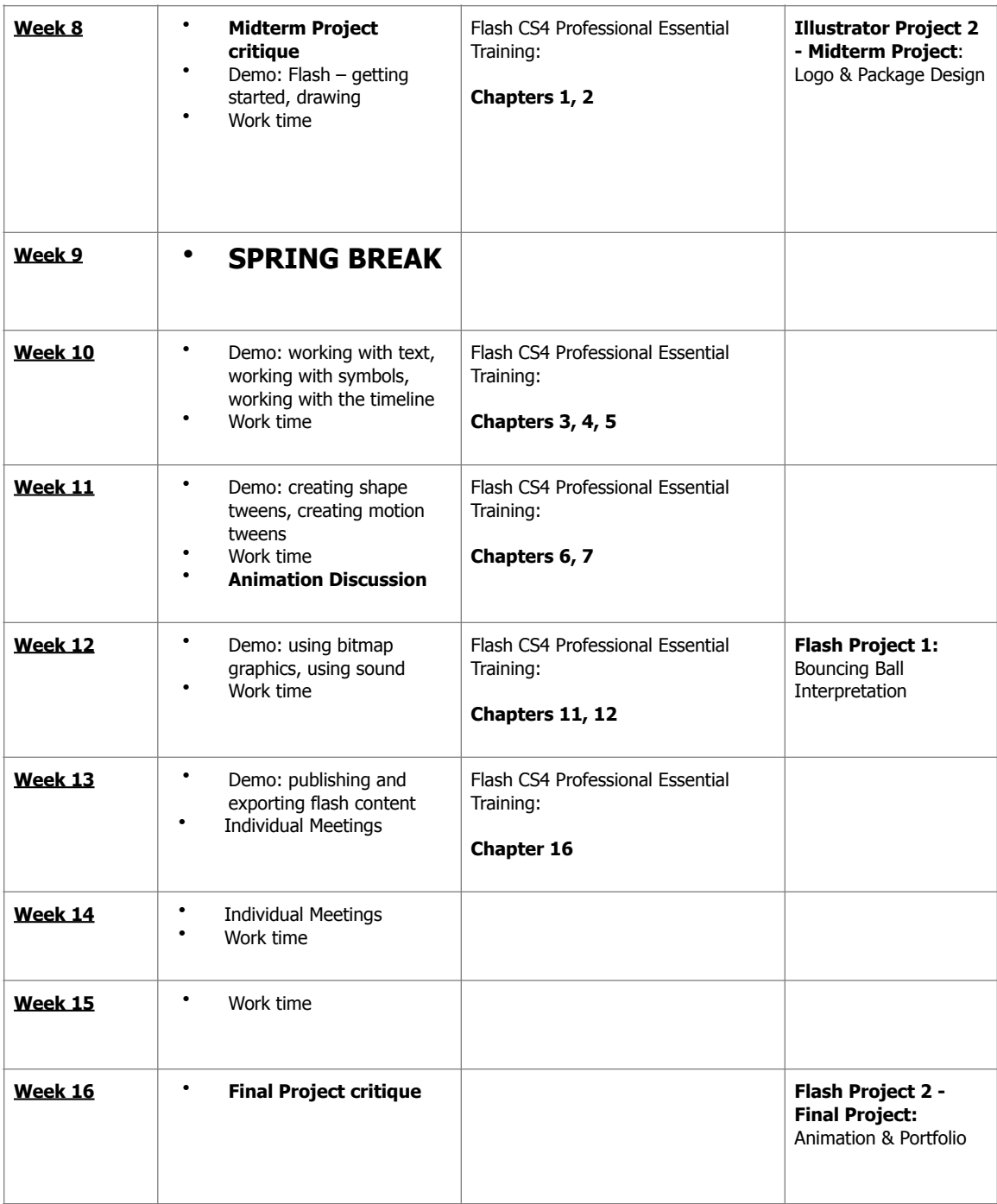